$\overline{a}$ 

 $\Box$ 

 $\Box$ 

 $\Box$ 

 $\Box$  $\Box$  $\Box$  $\Box$  $\Box$ 

 $\Box$  $\Box$  $\Box$ 

 $\Box$ 

 $\Box$  $\overline{a}$  $\Box$  $\overline{a}$  $\Box$  $\Box$  $\Box$ 

 $\Box$ 

 $\Box$ 

 $\Box$ 

 $\Box$ 

 $\Box$ 

 $\Box$ 

 $\Box$  $\Box$  $\Box$  $\Box$ 

 $\Box$ 

 $\Box$  $\Box$ 

 $\Box$ 

 $\Box$ 

 $\Box$  $\Box$  $\Box$  $\Box$  $\Box$  $\Box$ 

 $\Box$ 

 $\Box$ 

 $\Box$  $\Box$ 

 $\Box$ 

 $\Box$ 

 $\Box$ 

 $\Box$  $\Box$ 

 $\Box$ 

 $\Box$  $\Box$ 

 $\Box$  $\Box$ 

 $\Box$ 

 $\Box$ 

 $\Box$ 

 $\Box$  $\Box$  $\Box$  $\Box$  $\Box$  $\Box$  $\Box$  $\Box$ 

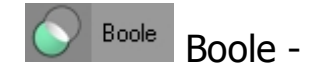

تعمل هذه الأداة على قطع جـزء مـن المجـسم لكـى يأخـذ شـكل مجـسم آخر . فمثلا إذا جلبنا كرة في الفراغ وحلقة Torus وجعلناهم كمـا بالـشـكل التالى

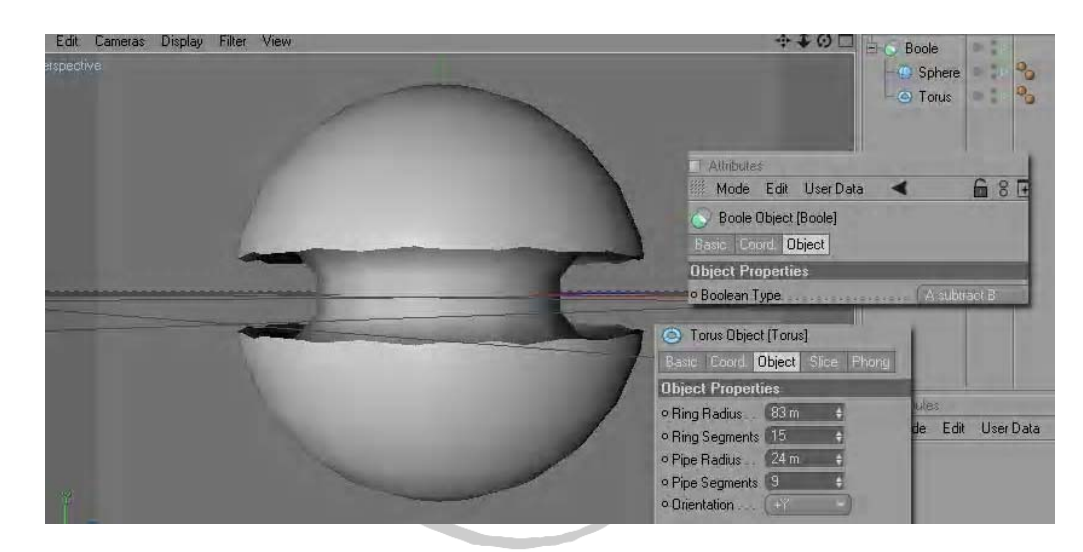

نلاحظ اختفاء جزء من الكرة يأخذ شـكل الحلقـة وذلـك بعـد وضـعهم الاثنـين معا آـ Children للـ Boole وذلك بالـضغط علـى مفتـاح Alt مـن الكيبـورد مـع الضغط على الأداة قبل/دارجها في المـَشـهد وس<del>ـيتنز</del>ل تلقائيـا كمـا بالـشـكل السابق

نلاحظ أيضا أننا غيرنا خصائص الـ Torus لتأخذ هـذا الـشكل فقللنـا قيمـة الــ إلـى Pipe Radius والــ ١٥ إلـى Ring Segments والـ ٨٣ إلى Ring Radius ٢٤ والـ Segments Pipe إلى ٩ . ولم نغير شيئا من خصائص الكرة

نلاحظ أن معدلات أو خصائص أداة الــ Boole يوجـد فيهـا فـى قائمـة Object تبويب اسمه Type Boolean ومن هنا يـاتى لنـا عـدة اختيـارات مهمـة فـإذا اخترنا الأمر الـ Default B subtract A يـدل علـى انـه سـيتم قطـع جـزء مـن الكرة على شكل الحلقة كما هـو بالـشكل الـسـابق وعلـى اعتبـار أن الكـرة هى A والحلقة هى B .

وإذا غيرنا هذه الخاصية فعكسنا الاختيار سيحدث كما بالشكل التالي

 $\Box$